Go to a web browser and type in: **interborosd.org**

## Scroll down under the District Slideshow and click on **'Classlink'**  $\mathbb D$ ۳ſ  $\alpha$ MFNU Home Access Center Lunch Menus Classlink Early Learning Academy Emai Athletics kс Кb **ISD** YouTube Transportation Registration Teacher Access Center Frontline (My Learning Blackboard  $Plan$ ) Communications

## You will then be brought to this screen:

## Interboro SD Login

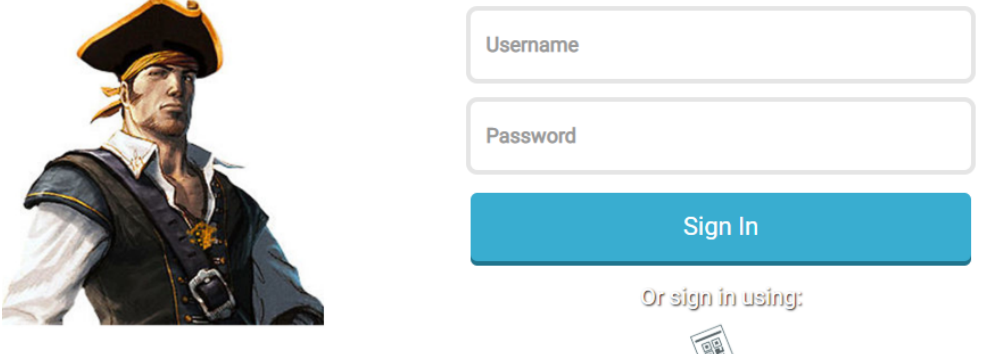

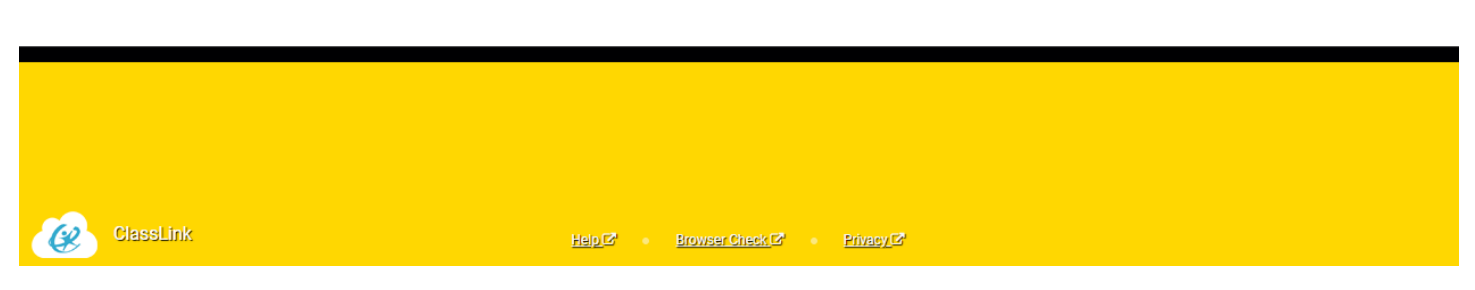

Please log in like you normally do:

Username is: firstname.lastname (example: john.doe)

Password for elementary and middle school is: isd and their lunch number. (example: isd0123)

Password for high school is whatever student created (if forgotten call technology to reset password)

You are then brought directly to your personalized ClassLink site.